## しきさいnetCDFファイルについて

2021年7月16日

しきさい画像は、以下の2種類の方法によりnetCDFファイルを取得できます。

【方法1】JASMES SGLI準リアルタイム(\*1) によりnetCDFファイルを取得する方法 【方法2】JASMES SGLIモニタ (\*2)によりnetCDFファイルを取得する方法

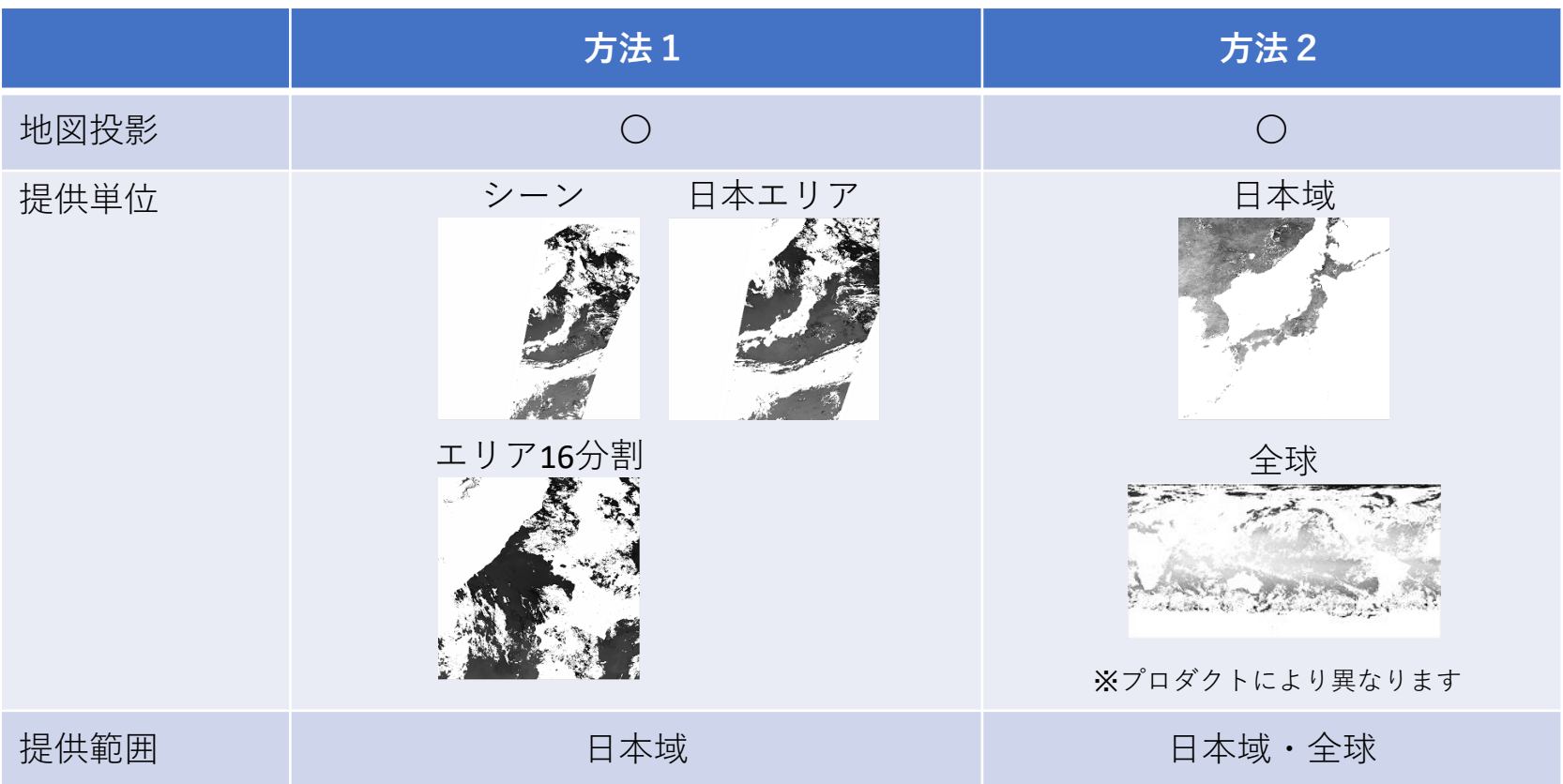

(\*1) [https://www.eorc.jaxa.jp/cgi-bin/jasmes/sgli\\_nrt/index.cgi?lang=ja](https://www.eorc.jaxa.jp/cgi-bin/jasmes/sgli_nrt/index.cgi?lang=ja)

(\*2) [https://www.eorc.jaxa.jp/JASMES/SGLI\\_STD/daily\\_j.html](https://www.eorc.jaxa.jp/JASMES/SGLI_STD/daily_j.html)